# **Selecting RPS Parts in an Estimate**

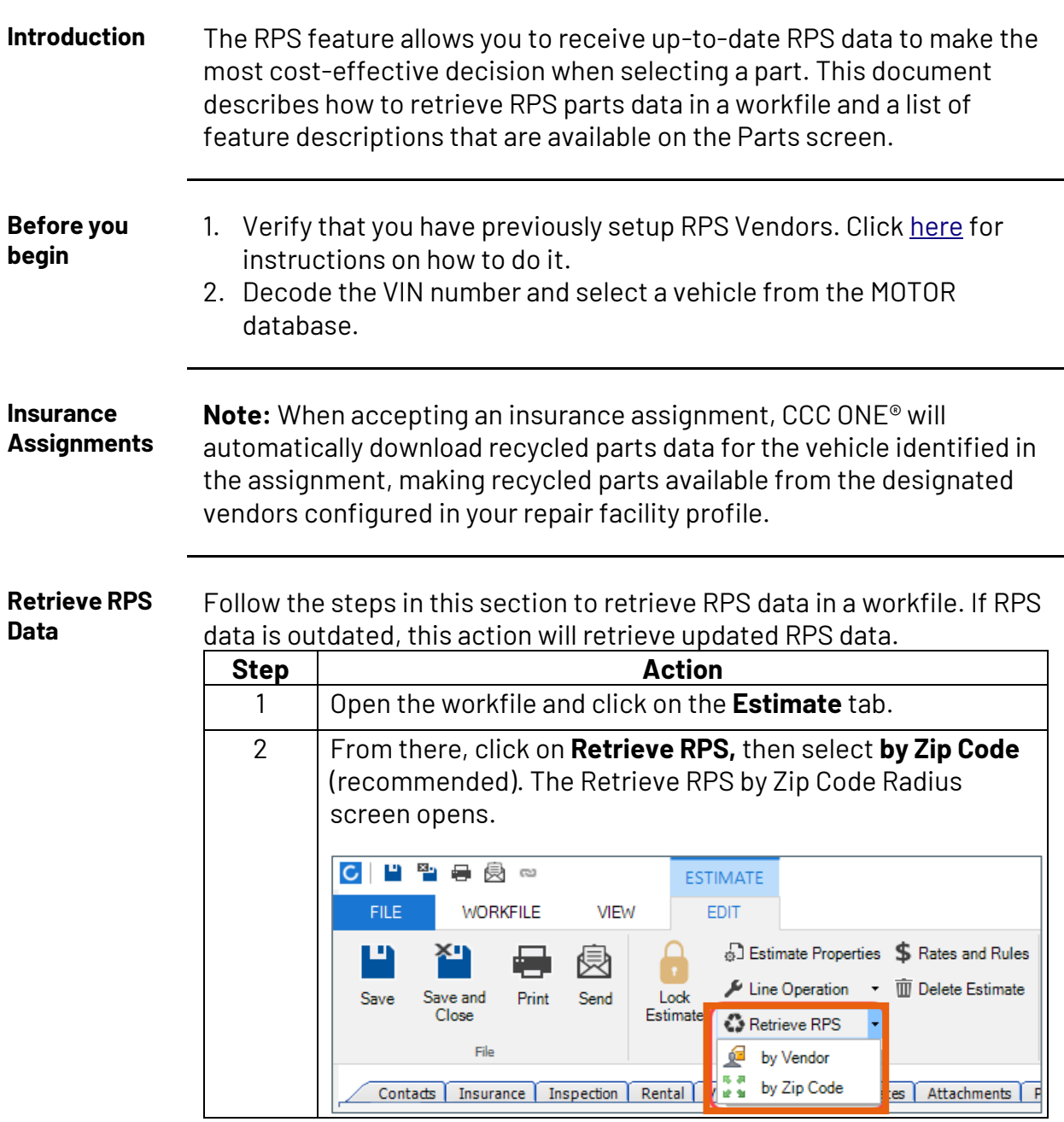

*Continued on next page*

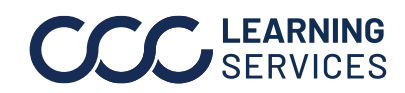

### **Selecting RPS Parts in an Estimate, Continued**

**Retrieve RPS Data**, continued

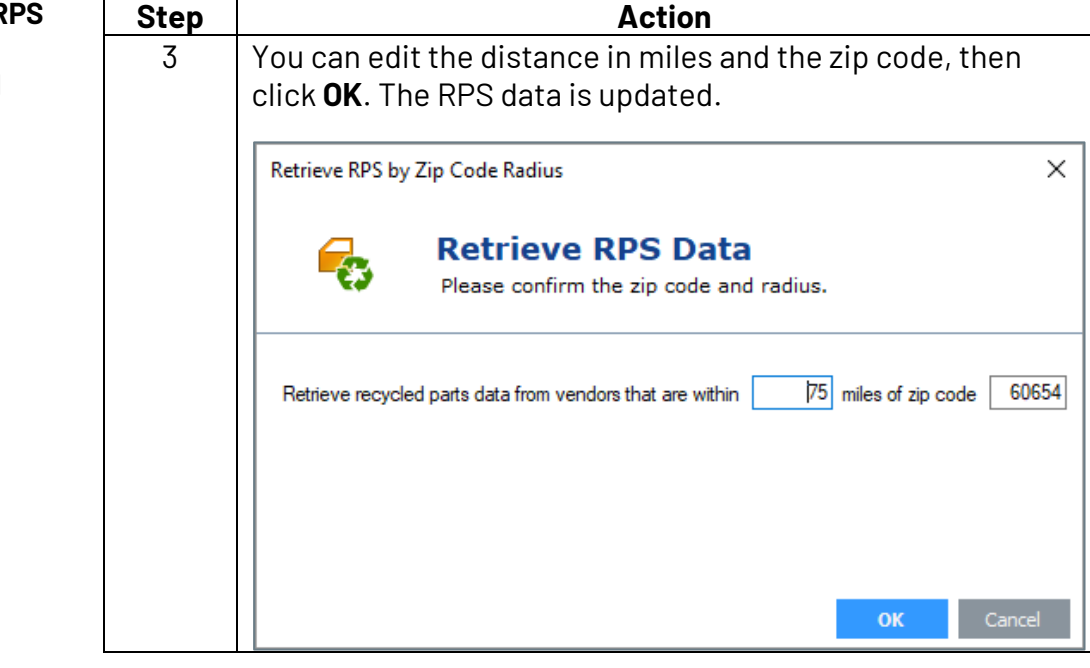

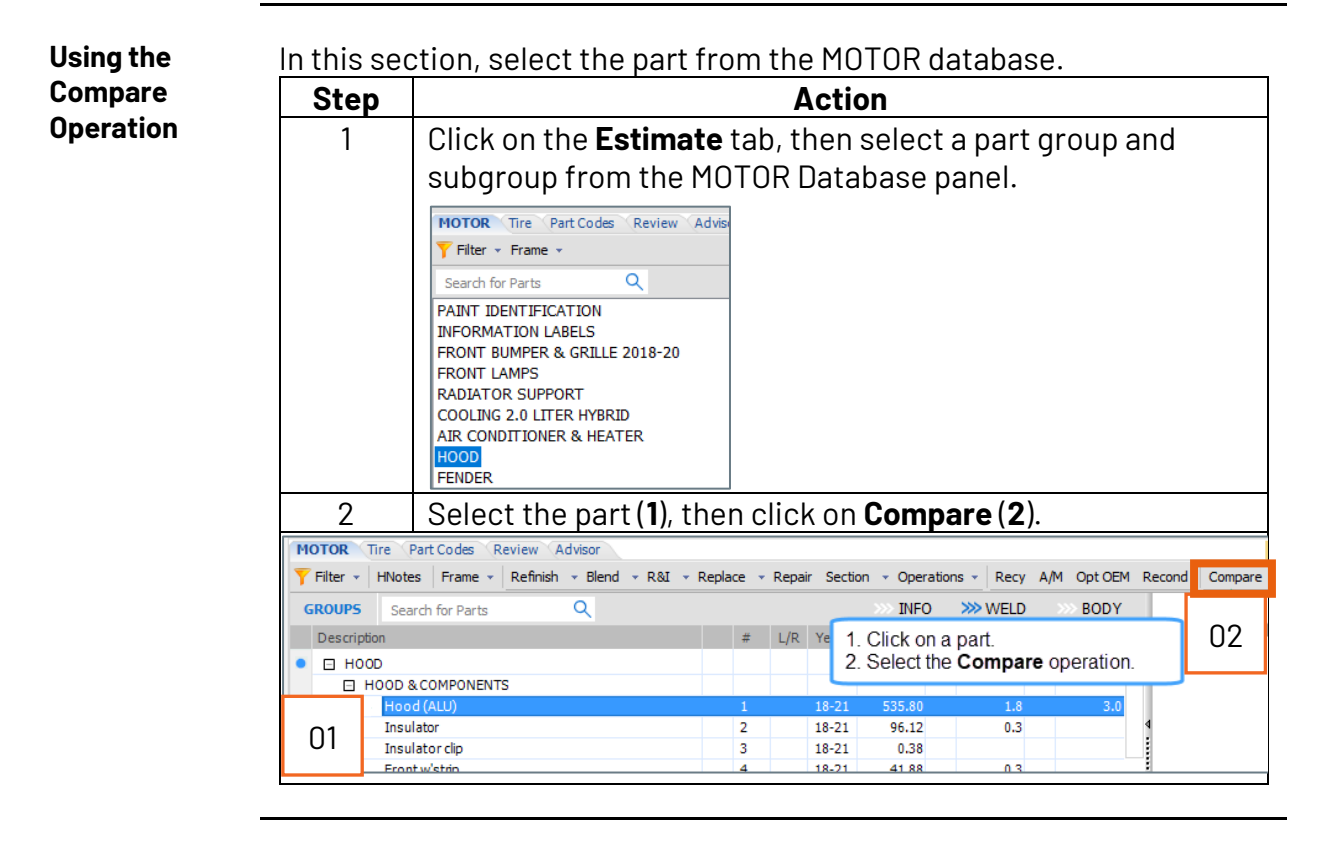

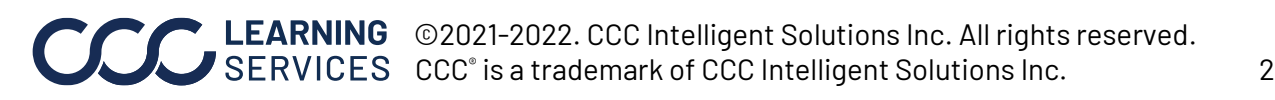

## **Description of Columns and Features in the Parts Screen**

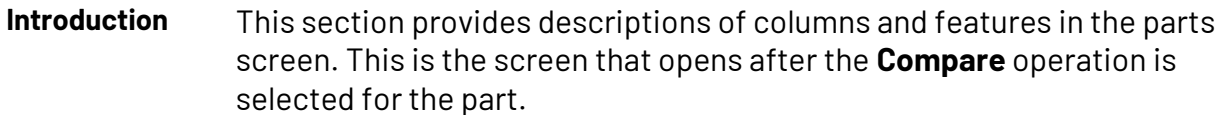

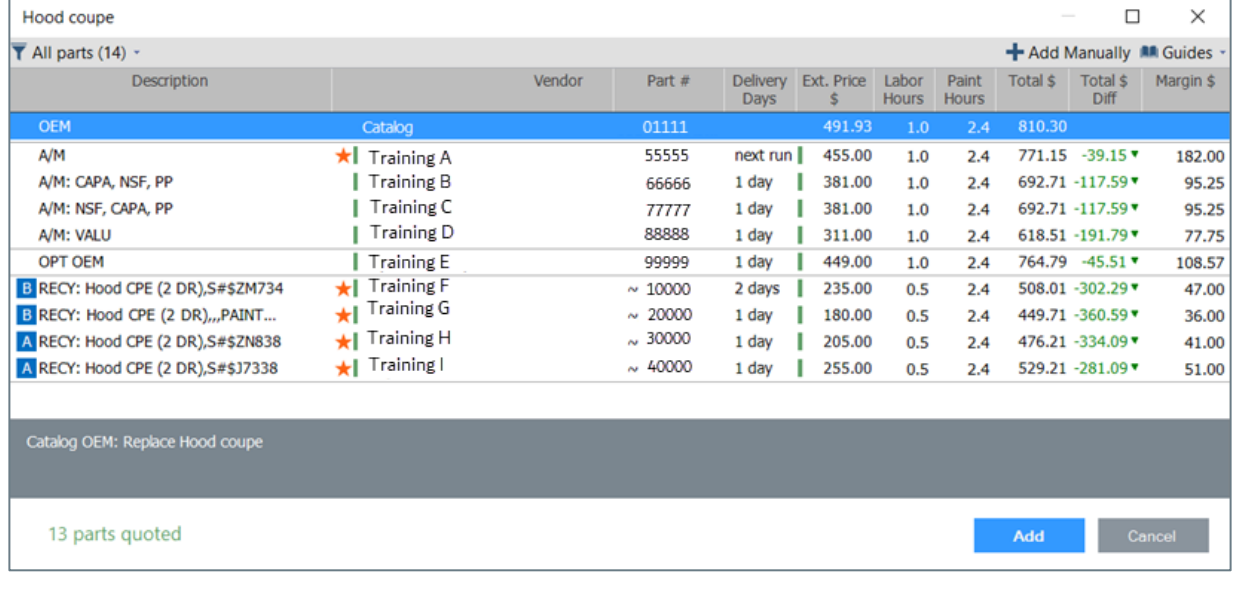

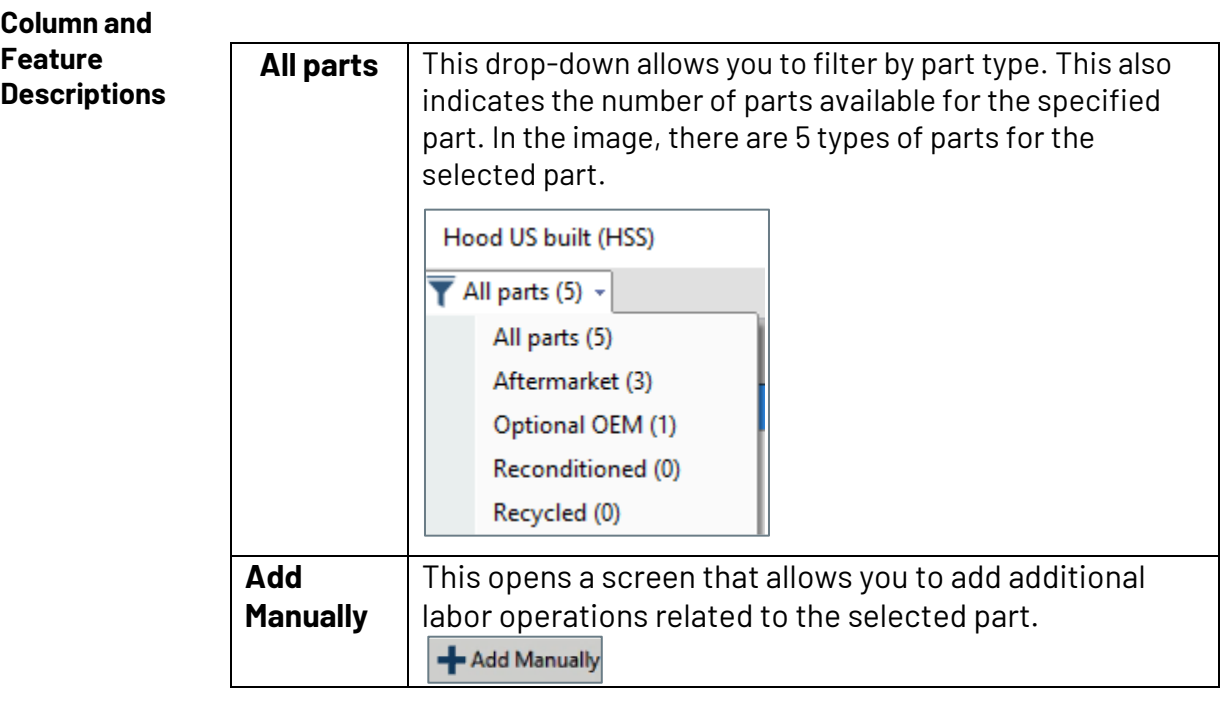

*Continued on next page*

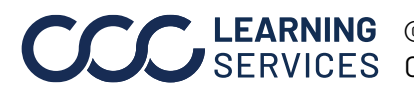

**C2021-2022. CCC Intelligent Solutions Inc. All rights reserved.** CCC® is a trademark of CCC Intelligent Solutions Inc.  $\qquad \qquad$  3

## **Description of Columns and Features in the Parts Screen,** Continued

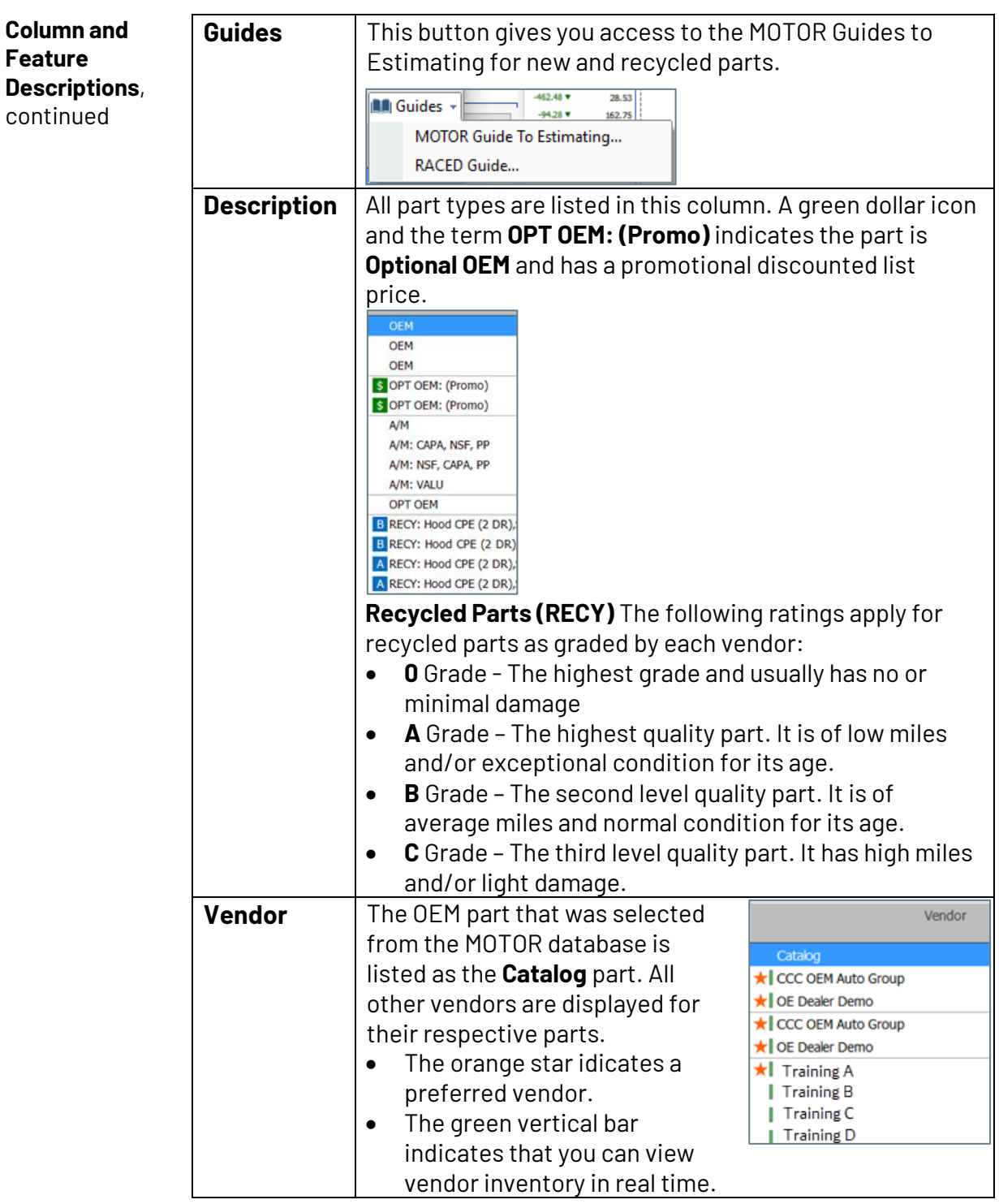

*Continued on next page*

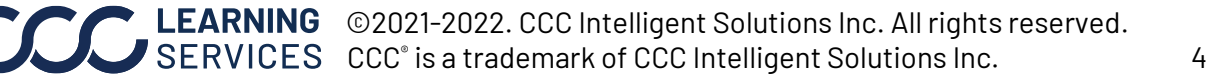

## **Description of Columns and Features in the Parts Screen,** Continued

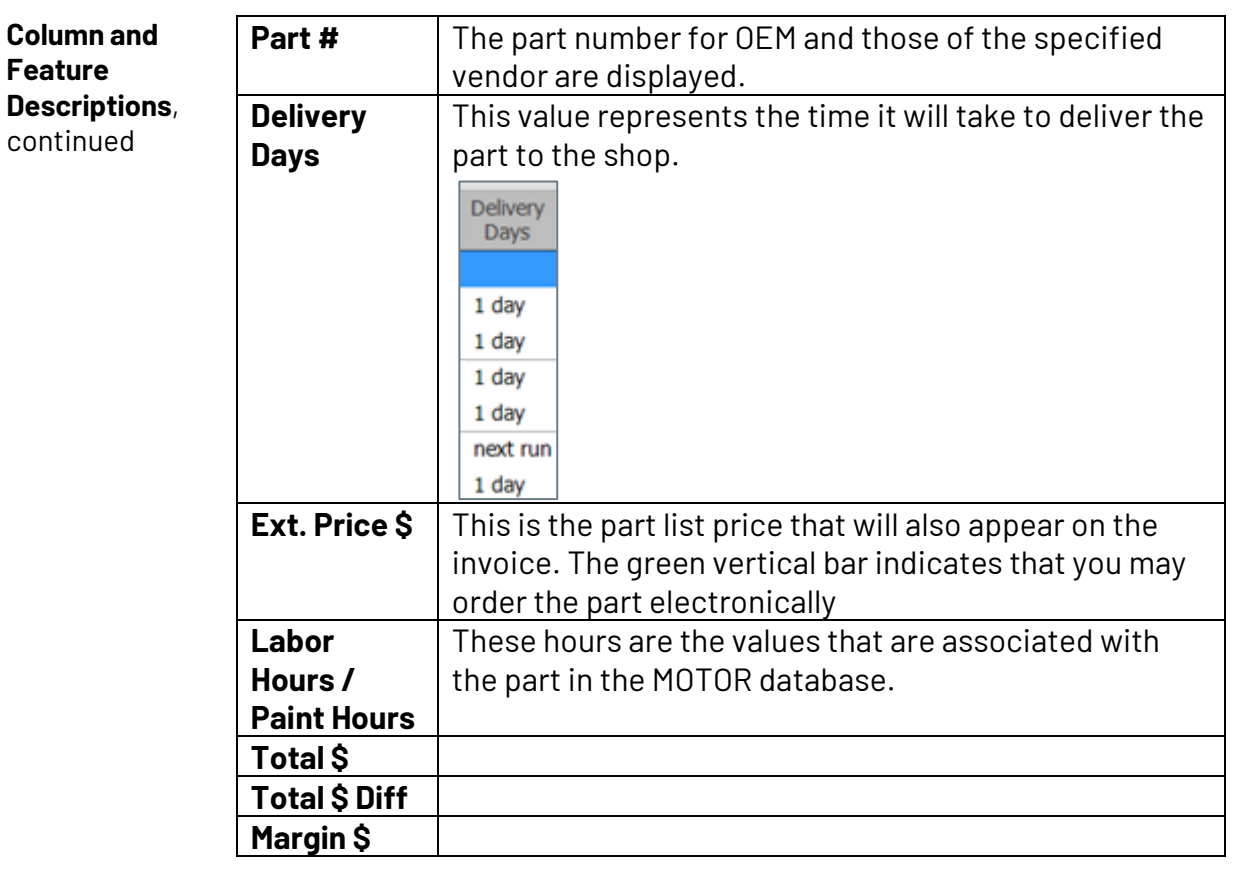

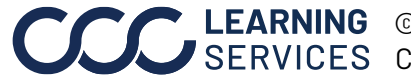